### 2023 年上海市高等学校信息技术水平考试试卷

### 二三级 物联网技术及应用(模拟卷)

(本试卷考试时间 150 分钟)

一、单选题(本大题 25 道小题,每小题 1 分,共 25 分),从下面题目给出的 A、B、 C、D 四个可供选择的答案中选择一个正确答案。

1. 不属于低功率短距离无线通信技术。 A.广播 B.超宽带 C.蓝牙 D.Wi-Fi 2. 作为物联网发展的排头兵, 市场最为关注的技术为 A.射频识别 B.传感器 C.智能芯片 D.无线传输网络 3. 物联网的主体是物,核心是网络,物与物之间通过网络进行 A.设备间联动 B.信息传输 C.数据交换 D.数据处理 4.物联网\_\_\_\_\_\_\_\_\_\_。 A.是一个纵向延伸的领域 B.具有学科综合性强、产业链条长、渗透范围广的特点 C.不能覆盖信息获取、传输、处理、存储、使用的全过程 D.与传感网没有关系 5. 在物联网中, Radio Frequency Identification 简称为 A.RFID B.RFI C.RaFI D. RaFID 6.在物联网中,\_\_\_\_\_\_\_\_\_\_指的是利用条形码 、红外感应、二维码等技术随时随地获取物 体的信息。 A.可靠传递 B.全面感知 C.智能处理 D.互联网

第 1 页, 共 12 页 35 (模拟卷)

7. 卫星导航定位技术属于物联网体系结构中\_\_\_\_\_\_\_\_\_\_\_的关键技术。 A.感知层 B.应用层 C.网络层 D.会话层 8. 在物联网三层架构中,可靠传输是\_\_\_\_\_\_\_\_\_\_的特征。 A.感知层 B.应用层 C.网络层 D.通信层 9.物联网的\_\_\_\_\_\_\_\_\_是建立在移动通讯网和互联网基础上的。 A.感知层 B.应用层 C.网络层 D.通信层 10.\_\_\_\_\_\_\_\_\_\_属于物联网的应用层技术。 A.Zigbee B.VR C.NFC D.ETC 11. 在物联网体系架构中,应用层相当于人的 A.大脑 B.皮肤 C.神经中枢 D.社会分工 12. 蓝牙技术的应用场景包括蓝牙耳机、蓝牙手表、\_\_\_\_\_\_\_\_\_\_等。 A.蓝牙鼠标键盘 B. 无线路由器 C.摄像头 D.智能门锁 13.Zigbee 提供的数据速率包括 250kbps、40kbps 和\_\_\_\_\_\_\_\_\_\_。 A.20kbps B.30kbps C. 40kbps D.50kbps 14. 物联网仓库管理系统采用基于 LoRa、NB-IoT 等\_\_\_\_\_\_\_\_\_\_\_网络, 完成物流相关的任 务。

第 2 页, 共 12 页 35 (模拟卷)

A.控制 B.传输 C.应用 D.物理 15.\_\_\_\_\_\_\_\_\_\_主要是通过手机、电脑等实现对空调、饮水机等家电设备的远程智能控制。 A.智能安防 B.远程监控 C.智能家居 D.智能影音 16. 传感器正向着智能化方面发展,其中典型的传感器智能化结构模式是 A.传感器+通信技术 B.传感器+微处理器 C.传感器+多媒体技术 D.传感器+网络技术 17. IEEE 802. 15. 4 致力于实现低成本、低传输速率、低功耗的无线连接,其覆盖范围属于 \_\_\_\_\_\_\_\_\_\_。 A.广域网 B.城域网 C.局域网 D.个人区域网 18.在无线传感网络中,\_\_\_\_\_\_\_\_\_\_用于处理同一类型数据,以减少数据的冗余。 A.数据融合 B.数据采集 C.数据同步 D.数据屏蔽 19. 将条形码转化为有意义的信息,需要经历扫描和\_\_\_\_\_\_\_\_\_\_\_\_两个过程。 A.编码 B.译码 C.识读 D.解密 20. 基站定位的原理是距离基站越远,信号越 A.弱 B.强 C.好 D.大 21. Zigbee 协议栈中 MAC 层负责不同设备之间无线\_\_\_\_\_\_\_\_\_\_的建立。 A.数据链路

第 3 页, 共 12 页 35 (模拟卷)

B.组网 C.信号 D.终端 22. 在无线低速网络中, 通信距离最远的是 A.蓝牙通信 B.Zigbee 通信 C.红外线通信 D.LoRa 通信 23.\_\_\_\_\_\_\_\_\_\_协议用于无线宽带网络安全加密。 A.WEP B.WPA C.SSL D.VPN 24. 物联网设备通常具有资源受限的特点, 因此物联网操作系统不需要具备\_\_\_\_\_\_\_\_\_\_特 性。 A.轻量级 B.实时和并发操作 C.支持多用户 D.低功耗 25. \_\_\_\_\_\_\_\_\_\_是软件开发工具包,是整个 JAVA 开发的核心,它包含 JAVA 运行环境、JAVA 工具和基础类库等。 A.JDK B.IDE C.J2EE D.Pycharm 二、填空题 (本大题 5 道小题), 每空 1 分, 共 5 分)。 1. 物联网是一种具有标识物体能力、全面感知、\_\_\_\_\_\_\_\_\_、智能处理等特征,连接世界 万物的特殊网络,可以实现任何时间、任何地点、任何物体的连接。 2. 在物联网体系结构中, 网络层的\_\_\_\_\_\_\_\_\_\_技术拥有接近无限的地址空间, 可以标识海 量的物联网设备。 3. \_\_\_\_\_\_\_\_\_技术可以对医疗物品进行标识与管理。 4. 物联网操作系统必须具备低功耗和\_\_\_\_\_\_\_\_\_\_\_\_的特性, 以适应资源受限的需求。 5. MySQL 数据库是一个关系型数据库管理系统 (RDBMS), 其中 SQL 代表

#### 三、操作题

第 4 页, 共 12 页 35 (模拟卷)

在中国式现代化的大背景下,智慧医疗正在走进寻常百姓的生活。有一款智能穿戴设备, 拟利用物联网技术通过该设备实现个人健康数据的获取、交互和预警,现需进行智能网关和 移动应用两部分开发。在智能网关开发部分,需要在PyCharm环境中按要求实现网关和数据 源之间的信息交互。在移动应用开发部分,需要在Android Studio环境中按要求实现移动端 的用户登录、健康监测数据获取和预警控制等功能。

# 保存注意: 1**.**智能网关开发完成后请将下列文件复制到**C:\KS\python**文件夹中: (**1**)工程文件结构1.png (**2**)**C:\Test\IOTGW\venv\YL\gate.py** (**3**)**C:\Test\IOTGW\venv\YL\config.data** 2.移动应用开发完成后请将下列文件复制到C:\KS\android文件 (**1**)工程文件结构2.png (**2**)**C:\Test\IOTAPP\app\src\main\res\layout\activity\_login.xml** (**3**)**C:\Test\IOTAPP\app\src\main\java\com\example\iotapp\LoginActivity.java** (**4**)**C:\Test\IOTAPP\app\src\main\java\com\example\iotapp\MainActivity.java** (**5**)**C:\**素材**\demo\config.txt**

### 1. 智能网关开发(本大题 5道小题,共60分)

(1) 使用PyCharm在C:\Test文件夹中创建新工程IOTGW, 在venv中新建YL文件夹, 将 C:\素材\python files文件夹中的config.data和gate.py文件复制到YL文件夹中,截图保 存为"工程文件结构1.png"文件。(10分)

(2)如图1所示,打开C:\Test\ IOTGW\venv\YL\config.data文件,修改IP地址为本机 实际IP地址。(6分)

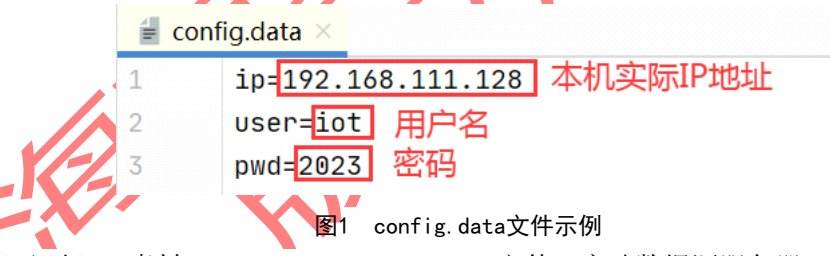

(3)运行C:\素材\data source\Server.exe文件,启动数据源服务器。打开gate.py文 件,完善getConfig()函数,获取config.data文件中的IP地址存储到全局变量ip中,获取用 户名、密码存储到全局变量allowedUser中;完善getData()函数,从数据源服务器获取数据 存储到全局变量dataFromSource中,程序每隔7秒向数据源服务器发送find指令,网关与数 据源通信端口为10068。程序运行结果如图2所示。(16分)

 $q$  ate  $\times$ 

C:\Test\IOTGW\venv\Scripts\python.exe C:/TEST/IOTGW/venv/YL/gate.py 登录信息 [IP地址: 192.168.111.128, 用户名: iot, 密码: 2023]

#### 图2 程序运行结果

(4)完善clientComm()函数,建立网关与安卓客户端的通信,端口号为10067,监听客 户端连接,可接受的最大连接数为1000。

【开发结果验证】启动安卓模拟器,安装C:\素材\apk\app.apk文件并运行,界面如图3

第 5 页, 共 12 页 35 (模拟卷)

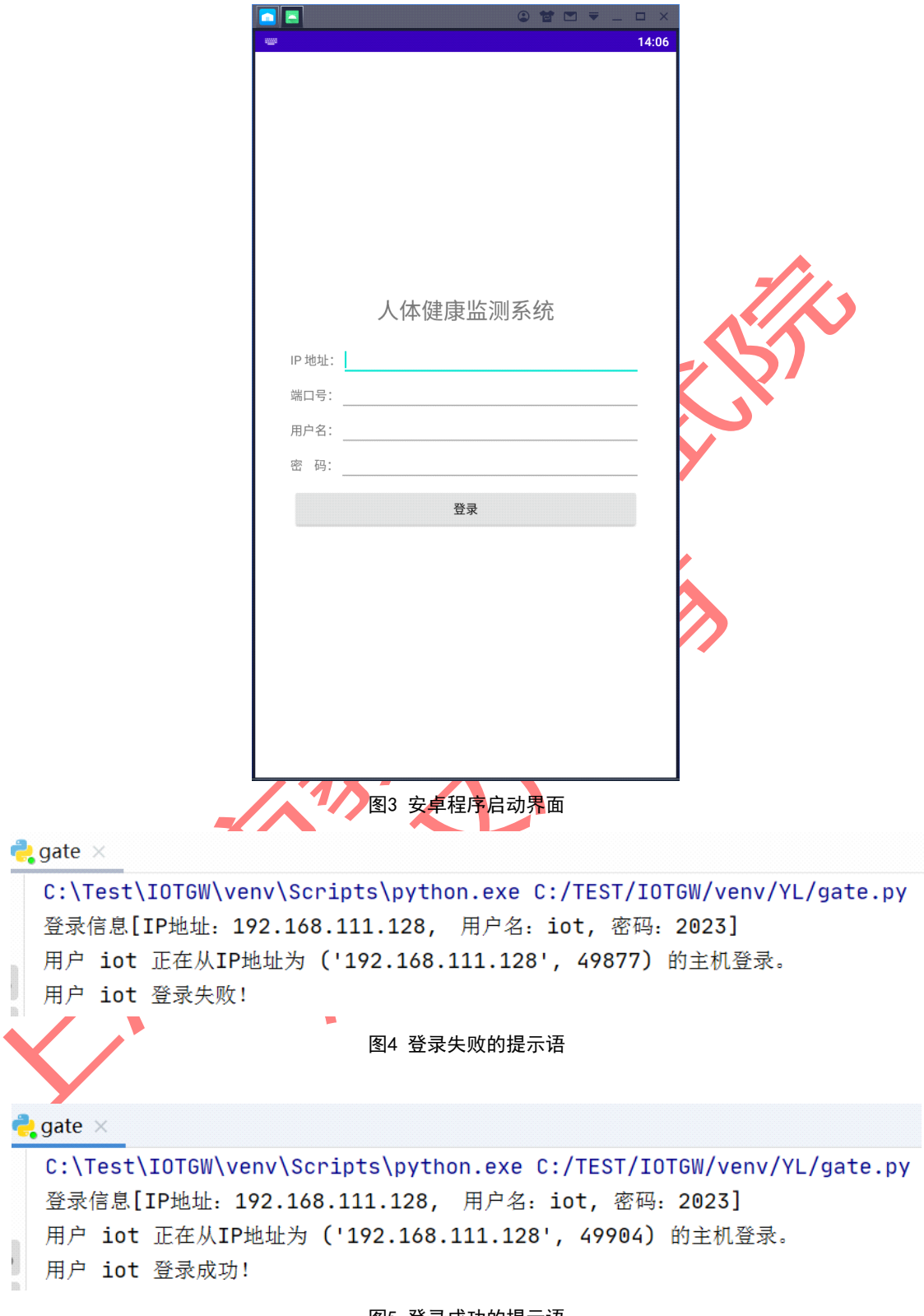

所示。输入IP地址、端口号、用户名、密码后单击登录按钮进行验证,验证失败则程序运行 结果如图4所示,验证成功则程序运行结果如图5所示。(12分)

#### 图5 登录成功的提示语

(5)完善getFromClient()和sendToClient()函数,实现每隔10秒向客户端推送数据, 使安卓程序登录成功后如图6所示,程序运行结果如图7所示。分别单击安卓程序中的各按钮 (按钮发送的命令格式见表1),程序输出结果如图8所示(图中仅显示部分按钮单击后的结

第 6 页, 共 12 页 35 (模拟卷)

### 果)。(16分)

表1 安卓程序按钮对应命令格式

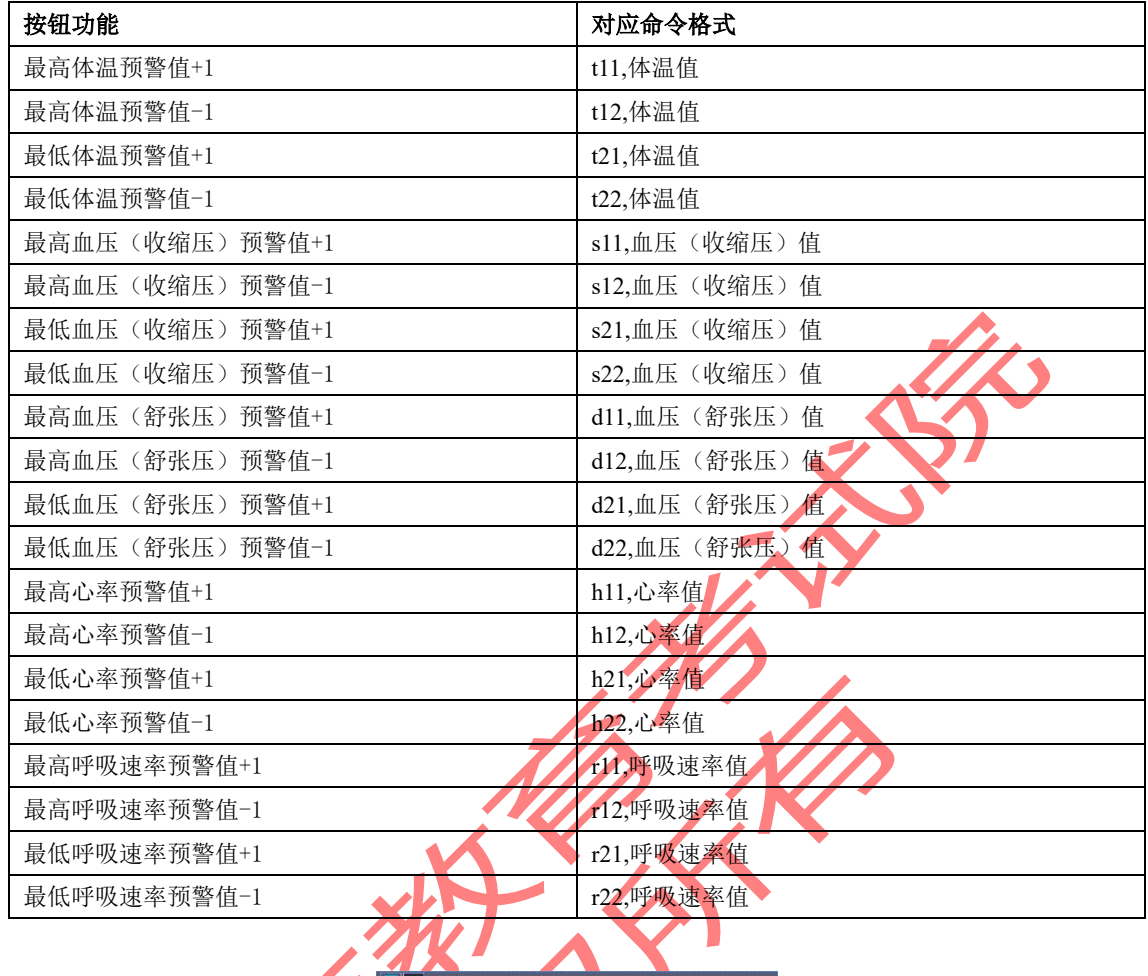

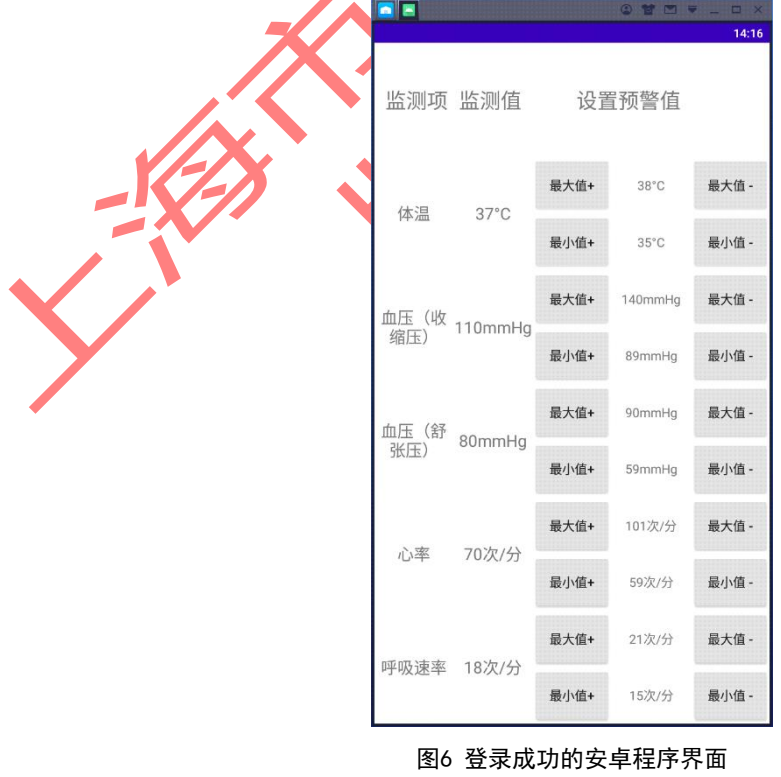

第 7 页, 共 12 页 35 (模拟卷)

```
\frac{1}{2} gate \rightarrowC:\Test\IOTGW\venv\Scripts\python.exe C:/TEST/IOTGW/venv/YL/gate.py
登录信息 [IP地址: 192.168.111.128, 用户名: iot, 密码: 2023]
用户 iot 正在从IP地址为 ('192.168.111.128', 50071) 的主机登录。
用户 iot 登录成功!
已为用户 iot 建立数据接收连接。
已为用户 iot 建立数据发送连接。
已将数据{"0200":"54","0400":"68","0100":"126","0300":"93","0000":"36","0500":"14"}发送给用户 iot
已将数据 {"0200":"82","0400":"70","0100":"108","0300":"91","0000":"38","0500":"19"} 发送给用户 iot
已将数据{"0200":"79","0400":"133","0100":"111","0300":"91","0000":"39","0500":"14"}发送给用户 iot
```
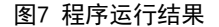

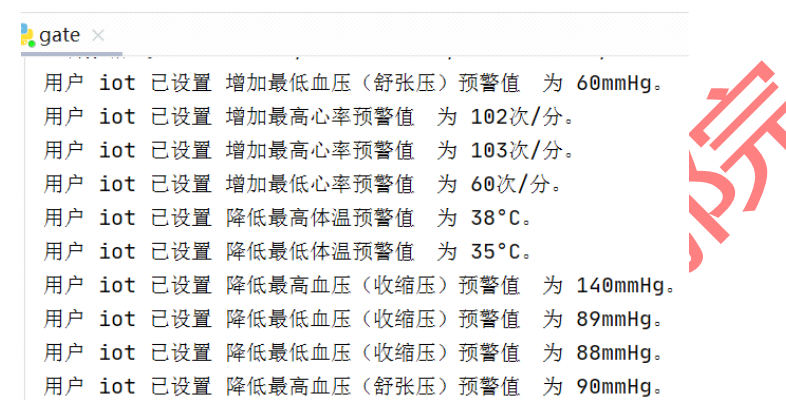

图8 程序输出结果

## 2. 移动应用开发(本大题 5道小题,共60分)

(1)使用Android Studio在C:\Test文件夹中创建新工程IOTAPP,切换到Project视图, 如图9所示,将C:\素材\android files文件夹中的所有文件复制到相应位置,截图保存为" 工程文件结构2.png"文件。(12分)

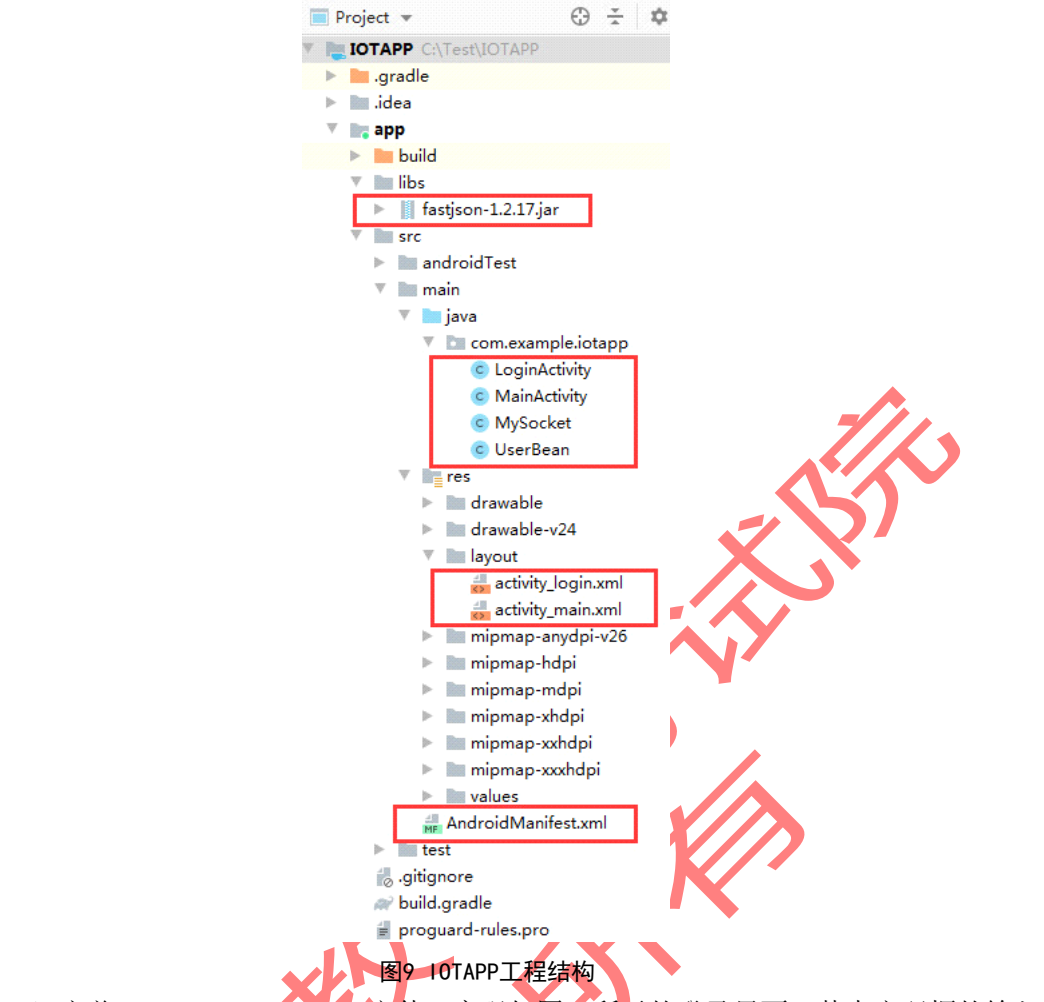

(2) 完善activity login.xml文件,实现如图11所示的登录界面,其中密码框的输入 类型设置为"密码",即输入任何字符均显示为星号或点号。(16分)

- (3) 完善LoginActivity.java文件,实现以下功能: (14分)
- IP地址、端口号、用户名、密码任意一项输入为空时提示"信息不完整!";
- 用户名的长度小于3时提示"用户名应大于2个字符!";
- 用户名或密码输入错误时提示"登录失败!";
- 登录成功时跳转到如图12所示的登录成功界面。

(4)完善MainActivity.java文件,实现以下功能: 通过布局文件activity main.xml 显示每个监测数据的当前值及初始预警的最大最小值,当前值数据每隔5秒自动刷新。监测 内容项及其在数据源中的对应编号、预警初始值见表2。

| 监测内容     | 编号   | 预警初始最大值        | 预警初始最小值        |
|----------|------|----------------|----------------|
| 体温       | 0000 | $38^{\circ}$ C | $35^{\circ}$ C |
| 血压(收缩压)  | 0100 | 140mmHg        | 89mmHg         |
| 血压 (舒张压) | 0200 | 90mmHg         | 59mmHg         |
| 心率       | 0400 | 101次/分         | 59次/分          |
| 呼吸速率     | 0500 | 21次/分          | 15次/分          |

表2 监测内容、对应编号及预警初始值对应表

当监测值介于预警最大值和最小值之间时,字体显示为灰色;当监测值大于预警最大值 时,字体显示为红色;当监测值小于预警最小值时,字体显示为蓝色。

单击设置预警值对应的"最大值+"、"最小值-"按钮在页面显示更新后的预警值,每次单

第 9 页, 共 12 页 35 (模拟卷)

击按钮变化值幅度为1个单位;同时向智能网关发送数据命令,将各监测内容的预警范围作 相应调整,各按钮与发送命令的对应关系如表3所示。(12分)

| 按钮             | 对应命令格式       | 举例                |
|----------------|--------------|-------------------|
| 最高体温预警值+1      | t11,体温值      | t11,39°C          |
| 最高体温预警值-1      | t12,体温值      | t12,37°C          |
| 最低体温预警值+1      | t21,体温值      | t21,36 $°C$       |
| 最低体温预警值-1      | t22,体温值      | $t22,34^{\circ}C$ |
| 最高血压(收缩压)预警值+1 | s11,血压(收缩压)值 | s11,141mmHg       |
| 最高血压(收缩压)预警值-1 | s12,血压(收缩压)值 | $s12,139$ mm $Hg$ |
| 最低血压(收缩压)预警值+1 | s21,血压(收缩压)值 | $s21,90$ mm $Hg$  |
| 最低血压(收缩压)预警值-1 | s22,血压(收缩压)值 | $s22,88$ mm $Hg$  |
| 最高血压(舒张压)预警值+1 | d11,血压(舒张压)值 | $d11,91$ mm $Hg$  |
| 最高血压(舒张压)预警值-1 | d12,血压(舒张压)值 | d12,89mmHg        |
| 最低血压(舒张压)预警值+1 | d21,血压(舒张压)值 | $d21,60$ mmHg     |
| 最低血压(舒张压)预警值-1 | d22,血压(舒张压)值 | d22,58mmHg        |
| 最高心率预警值+1      | h11,心率值      | h11,102次/分        |
| 最高心率预警值-1      | h12,心率值      | h12,100次/分        |
| 最低心率预警值+1      | h21,心率值      | h21,60次/分         |
| 最低心率预警值-1      | h22,心率值      | h22,58次/分         |
| 最高呼吸速率预警值+1    | r11,呼吸速率值    | r11,22次/分         |
| 最高呼吸速率预警值-1    | r12,呼吸速率值    | r12,20次/分         |
| 最低呼吸速率预警值+1    | r21,呼吸速率值    | r21,16次/分         |
| 最低呼吸速率预警值-1    | r22,呼吸速率值    | r22,14次/分         |

表3 各按钮与发送命令对应关系

(5) 打开C:\素材demo\config.txt文件, 用户名为iot, 登录密码为2023, 修改文字 "ip="后的内容为本机实际IP地址,如图10所示。(6分)

【开发结果验证】运行C:\素材\data source\Server.exe文件,启动数据源服务器(如 已启动,请不要重复启动)。运行C:\素材\demo\gate.exe文件,启动智能网关。运行本工程, 在如图11所示的登录界面中输入IP地址、端口号、用户名、密码, 其中端口号为10067, 单 击登录按钮,登录成功后界面如图12所示。单击相关按钮,网关命令框出现如图13所示的提

示语。

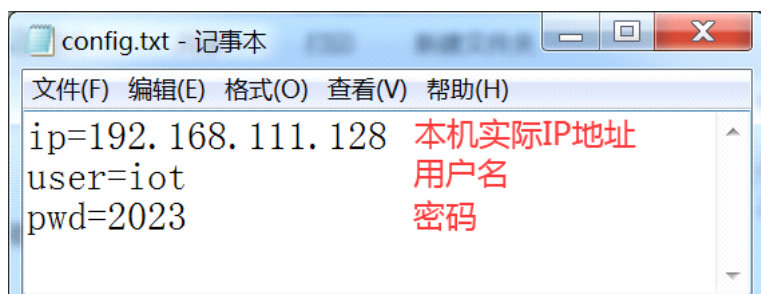

图10 config.txt文件示例

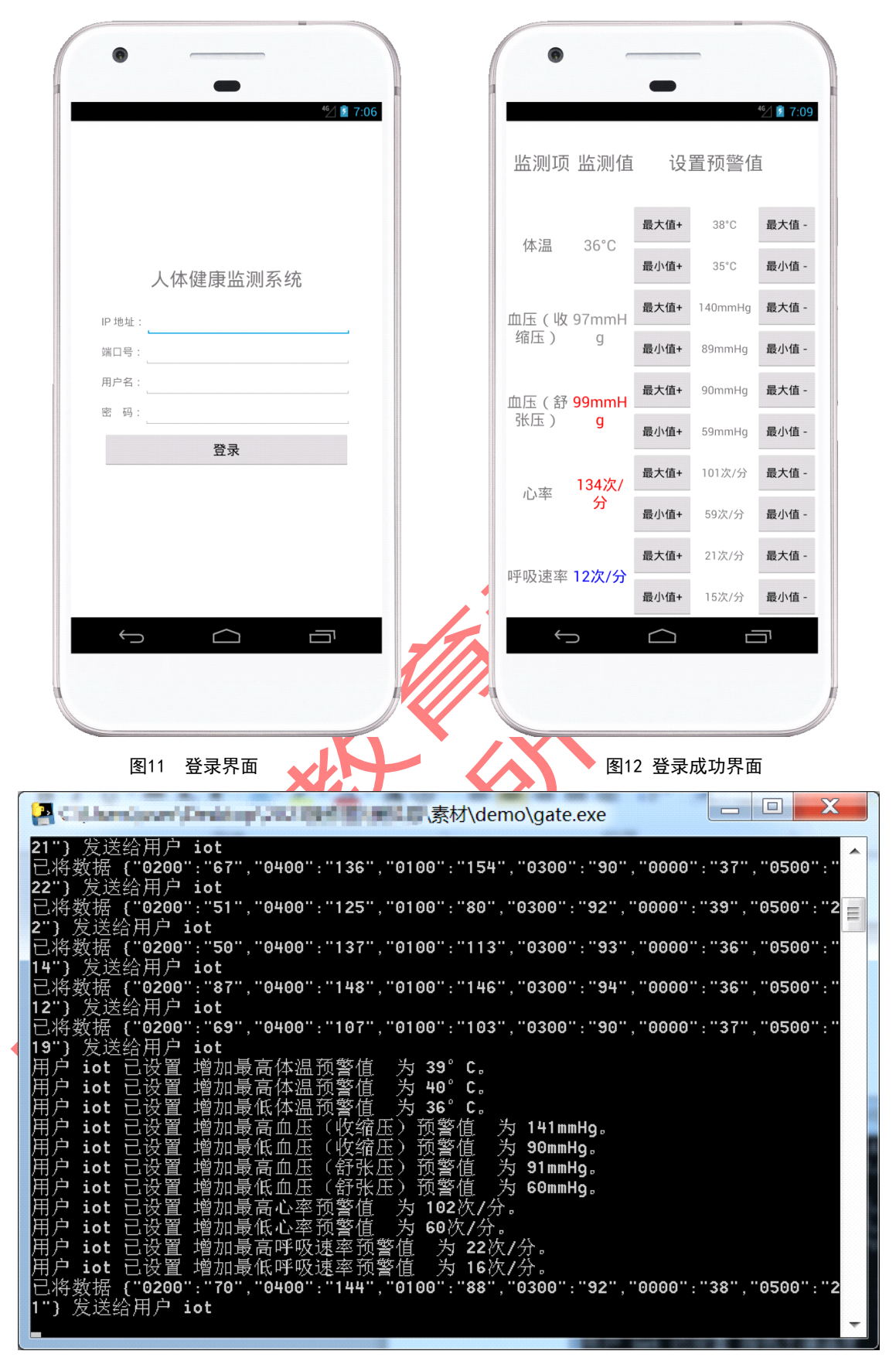

图13 gate.exe验证提示语

第 11 页, 共 12 页 35 (模拟卷)